#### **Правила поведінки у комп'ютерному класі і техніка безпеки при роботі з персональним комп'ютером**

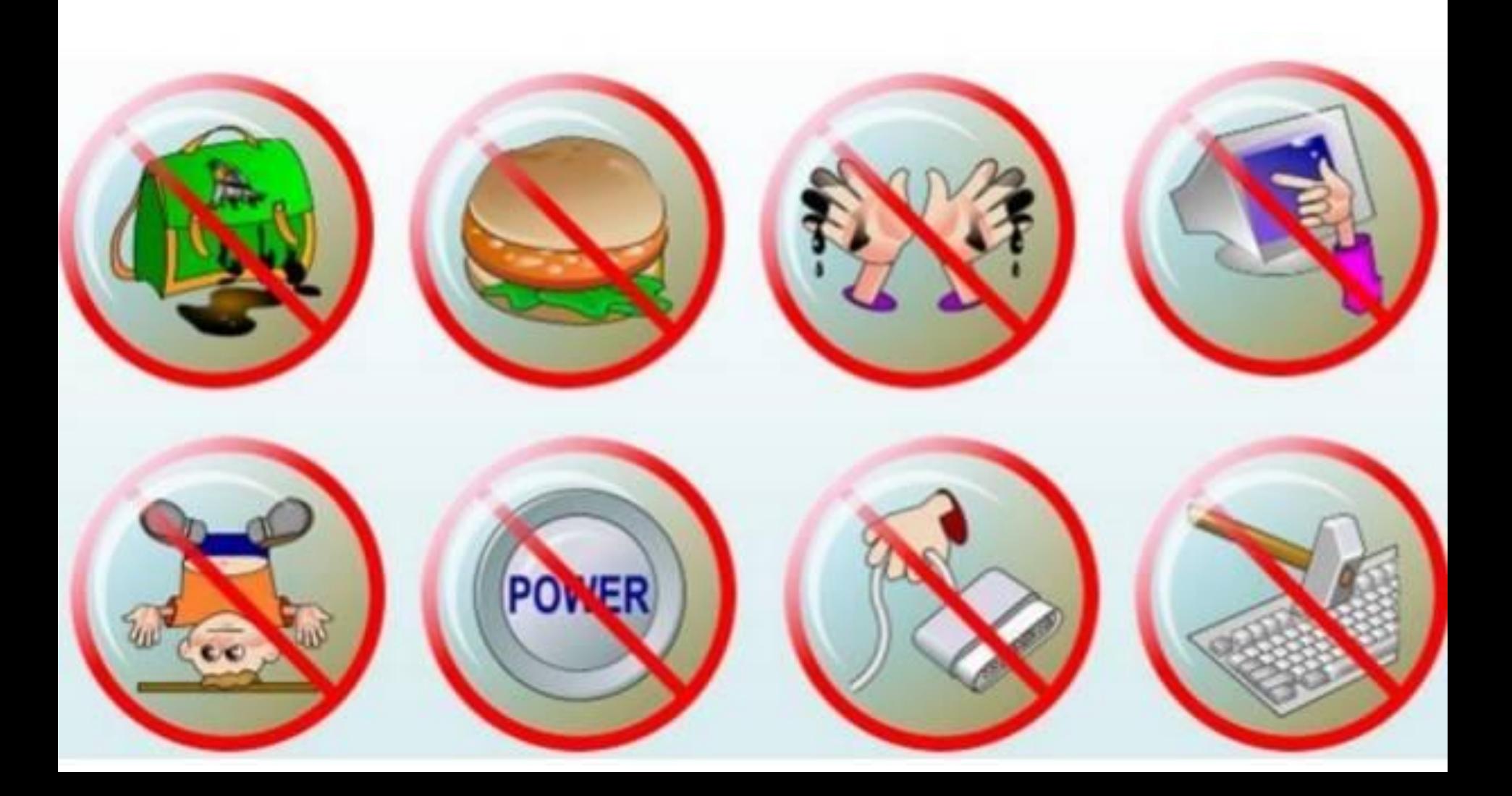

# **Електронні таблиці та їх об' єкти.**

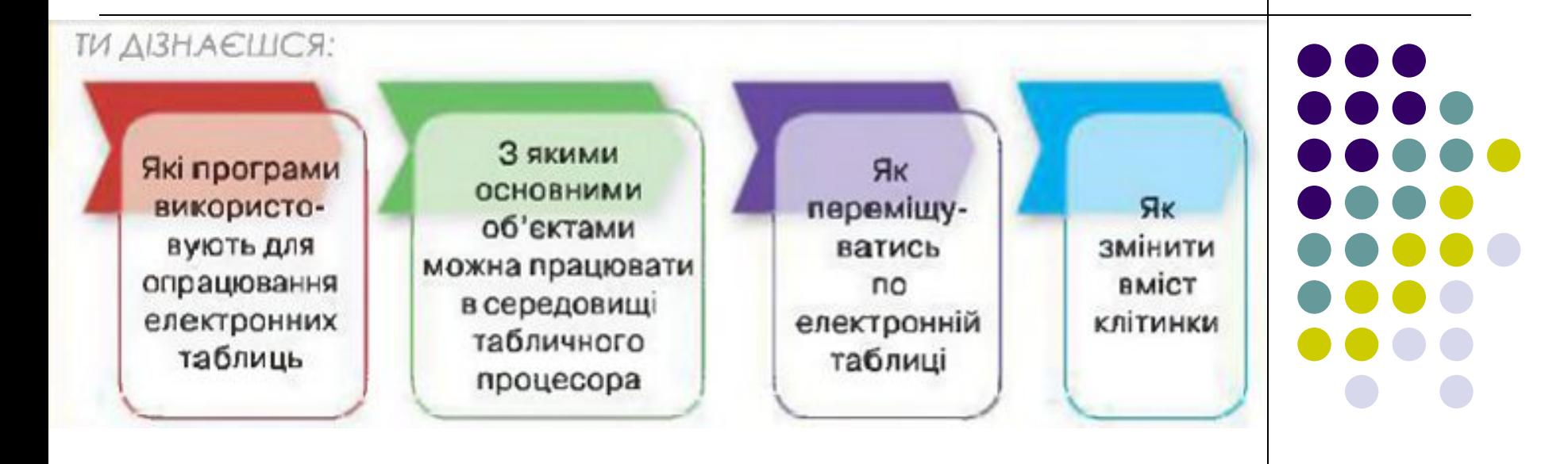

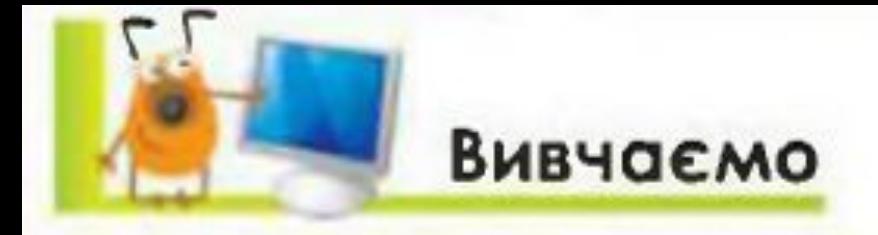

#### Які програми використовують для опрацювання електронних таблиць?

Для опрацювання числових даних використовують табличні процесори. Ними користуються представники багатьох професій, наприклад, продавці в магазинах, бухгалтери, банкіри тощо.

Табличні процесори допомагають швидко опрацювати дані, подані за допомогою електронних таблиць.

#### Запиши у зошит:

Електронна таблиця (від англ. spreadsheet) — це комп'ютерний варіант звичайної таблиці. Вона складається з рядків і стовпців, на перетині яких розташовуються клітинки. У клітинках електронної таблиці можуть зберігатись текстові, числові дані та формули, за допомогою яких виконуються розрахунки. Електронна таблиця може містити також зображення та інші мультимедійні об'єкти.

Особливістю електронних таблиць є автоматизація обчислень: при зміні даних, що містяться в ній, автоматично оновлюються і результати, які одержуються за відповідними формулами, що використовують ці дані. Крім того, в електронних таблицях можна швидко знаходити необхідні дані за заданими критеріями, будувати діаграми для наочного подання даних тощо.

Для розв'язування задач із даними, які можна подати у вигляді електронних таблиць, розроблені спеціальні пакети програм, які називаються табличними процесорами.

Для роботи з електронними таблицями існують різні програми табличні процесори: Lotus 1-2-3, Multiplan, QuattroPro, LibreOffice Calc, Microsoft Excel, OpenOffice.org Calc та інші. Кожна програма має подібні функції та відповідний значок (мал. 21.1).

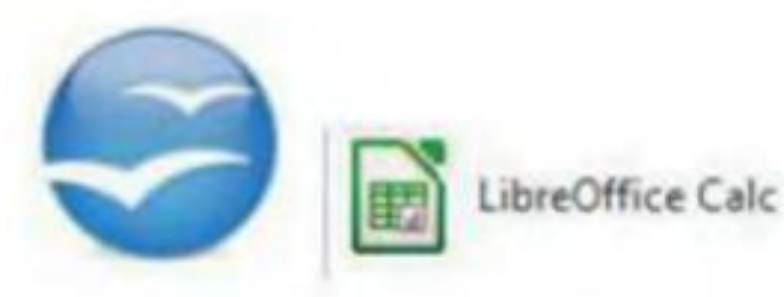

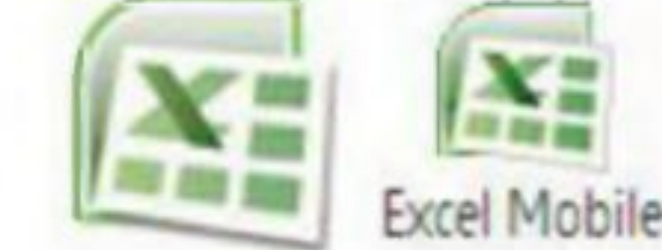

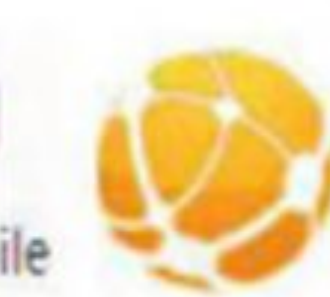

OpenOffice.org

Calc

Microsoft Excel

Lotus  $1-2-3$ 

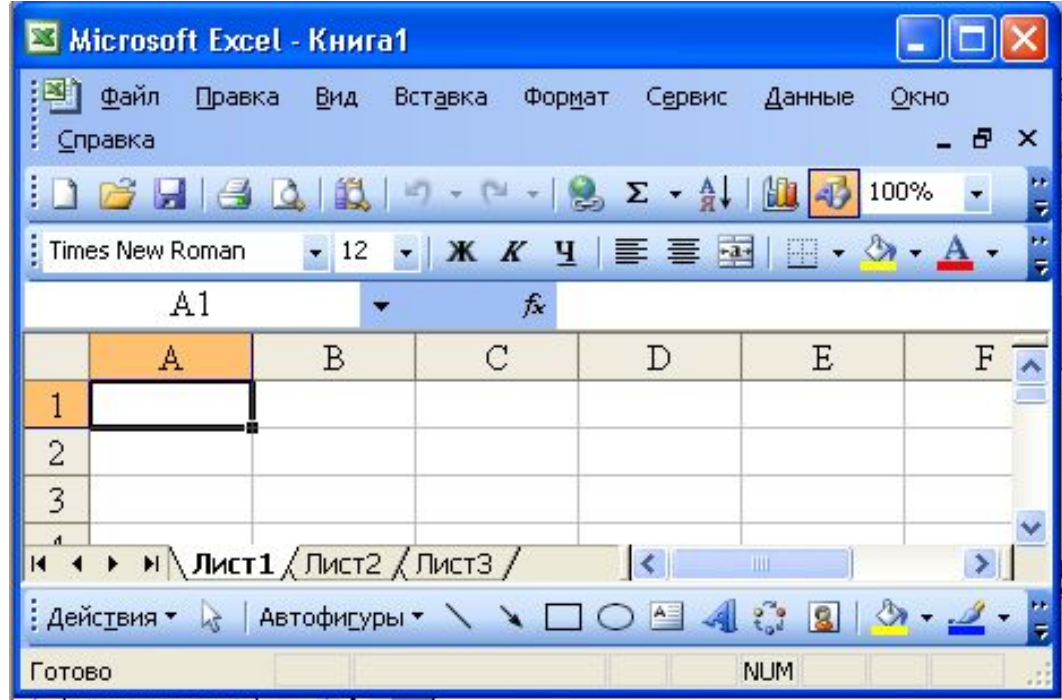

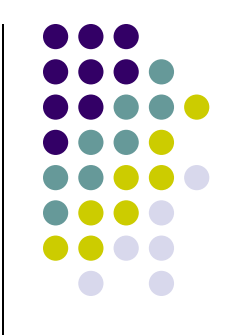

#### **Способи відкриття програми:**

- 1. Пуск / Програми / MS Office / MS Excel.
- 2. Через ярлик на робочому столі.
- 3. Відкрити раніше створену таблицю і створити нову.

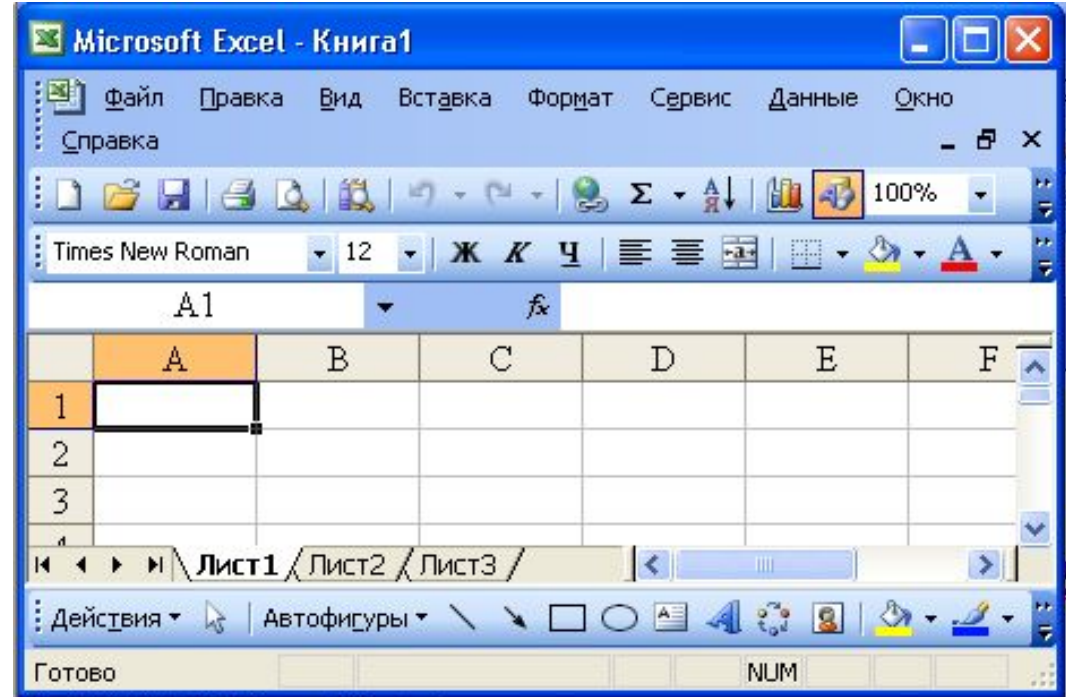

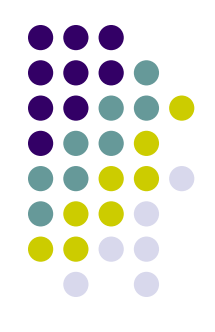

#### **Формати файлів програми:**

**xls, xlsx.**

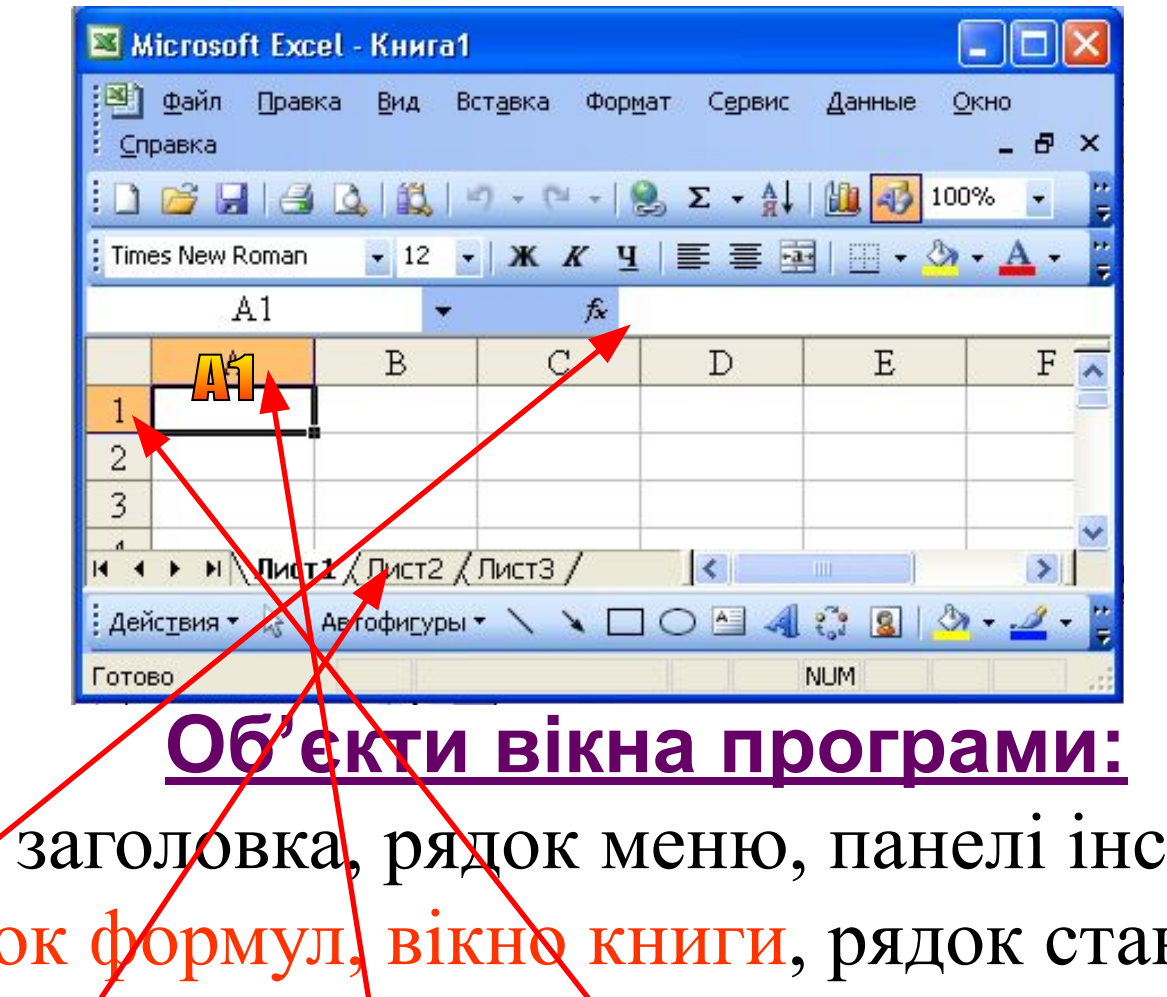

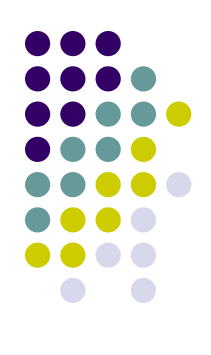

рядок заголовка, рядок меню, панелі інструментів, рядок формул, вікно книги, рядок стану. **Вікно кинги** складається зі смуг прокручування, ярлики аркушів, стовпці, рядки.

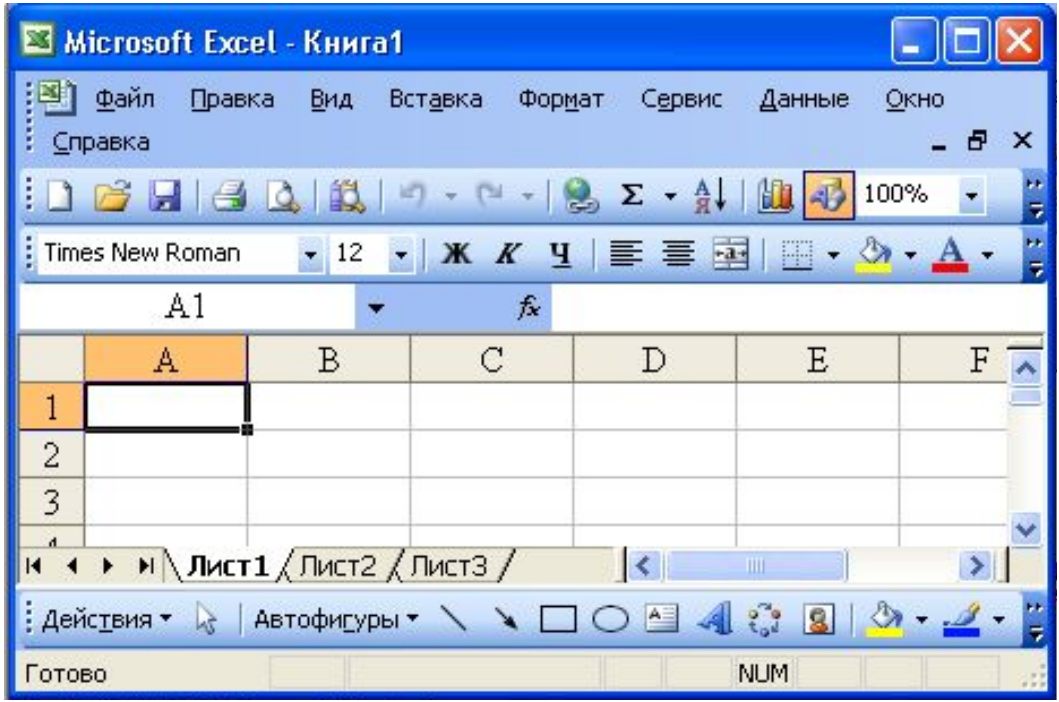

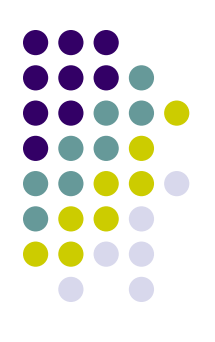

**У клітинки можна вводити дані таких основних типів: числа, текст, дати, а також формули для дій з ними.**

# *Домашнє завдання:*

## *Розділ 4 §21, стор.142, читати; Усне опитування*

# **Практичне завдання:**

- 
- 1. У своїй папці створи нову папку і назви її "Електронні таблиці".
- 2. Відкрий табличний процесор MS Excel.
- 3. Перевір чи всі об'єкти вікна присутні у програмі.
- 4. Набери у стовпчику В список учнів твоєї групи.
- 5. У стовпчику С постав усім оцінку за сьогоднішній урок.
- 6. Зміни назву аркуша1 на "І група".
- 7. Збережи електронну таблицю у папку MS Excel під назвою "І група з інформатики".
- 8. Зроби межі для своєї таблиці.

# *Гарного дня! До побачення!*

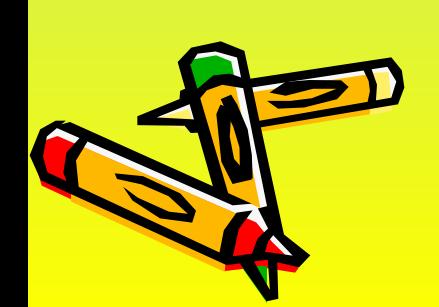